# VMware ESX 2.1

# NIC Bonding and VLANs

# On

# BladeCenter HS20

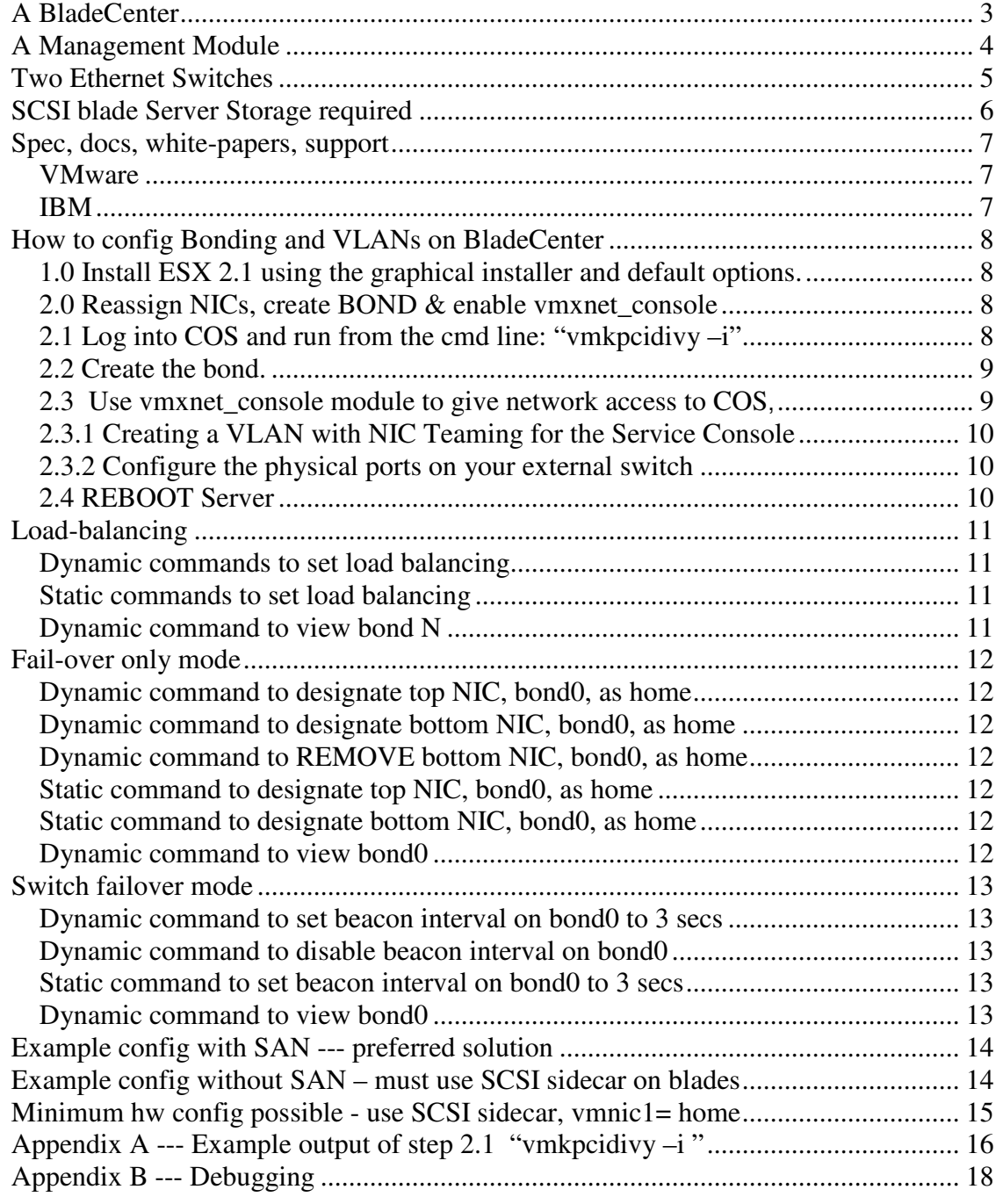

# *A BladeCenter*

Here's a BladeCenter:

#### **Front view**

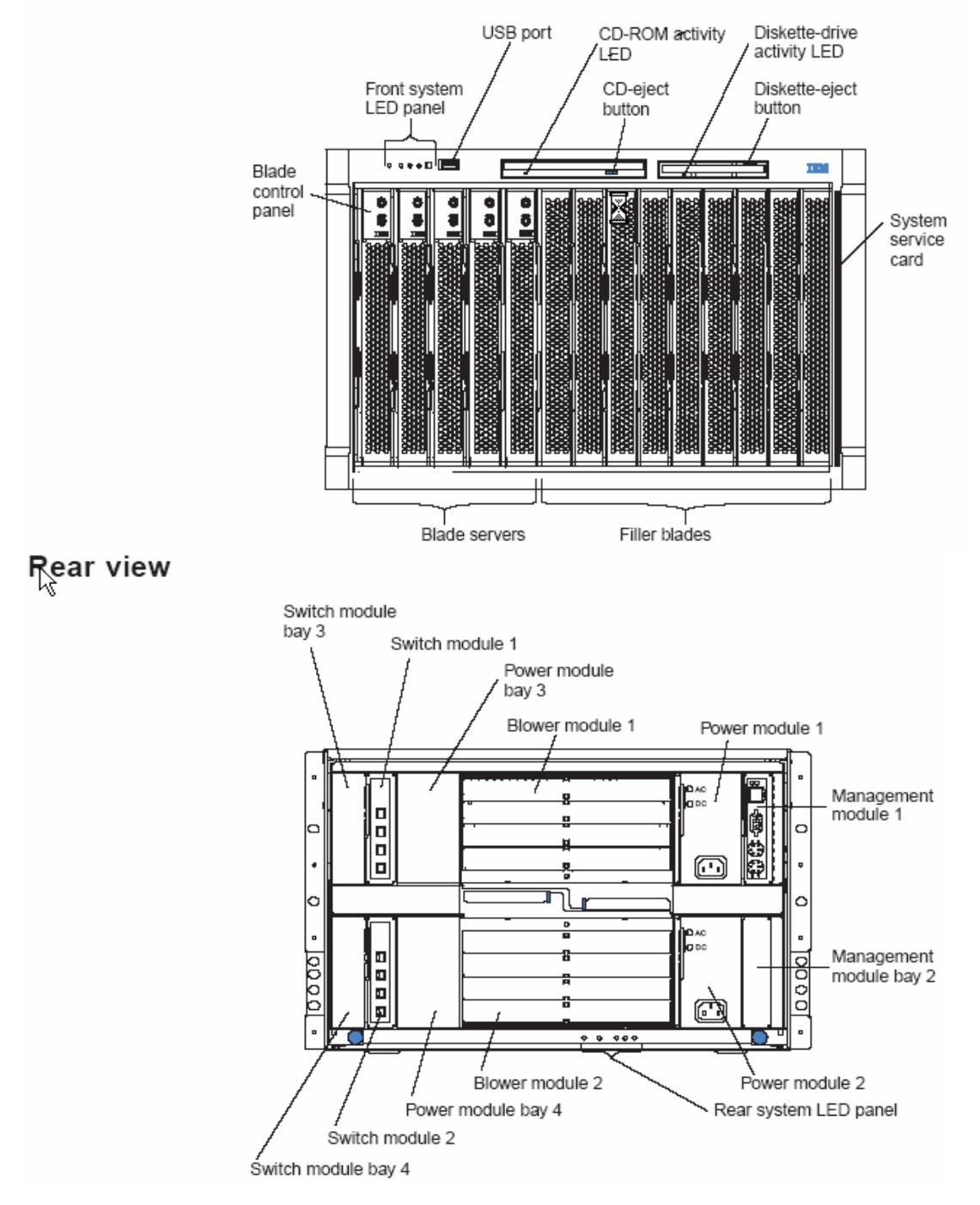

BISC – Blade Infrastructure Solution Center Page 3 of 18

# *A Management Module*

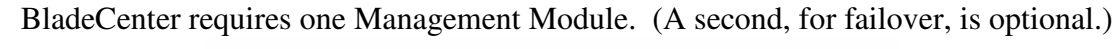

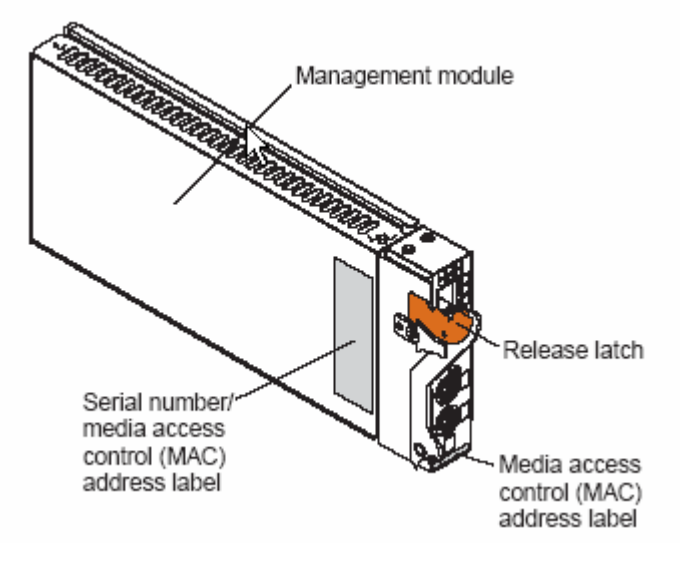

The MM has a physical IP reset button, shown below, pushed via paper clip. It resets the MM to its default IP address of 192.168.70.125, netmask 255.255.255.0.

## Management module controls and indicators

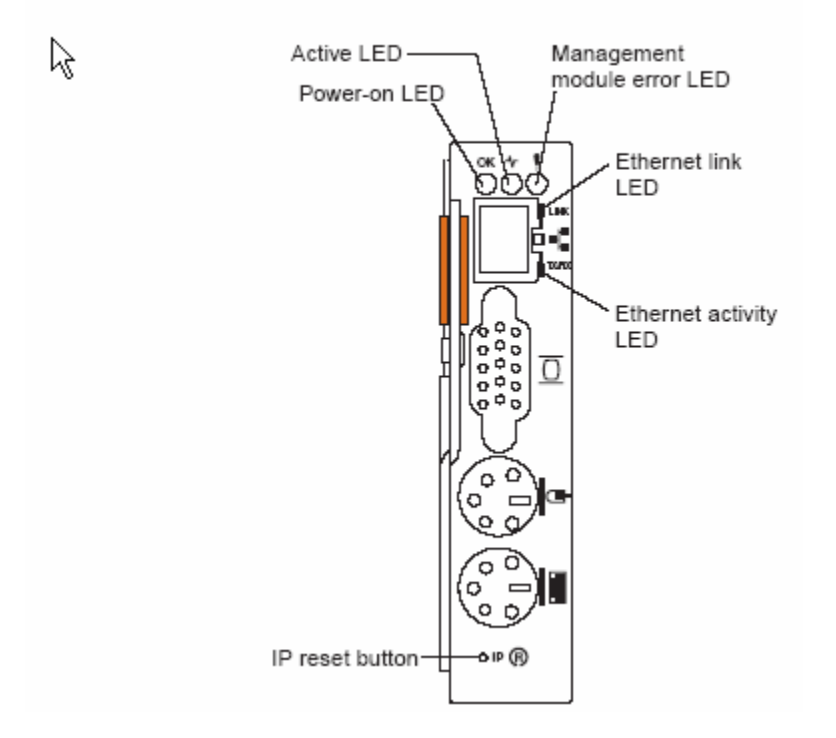

# *Two Ethernet Switches*

*Two* Ethernet Switch modules *are recommended* for VMware. (A single NIC solution can be configured for a low-end solution.)

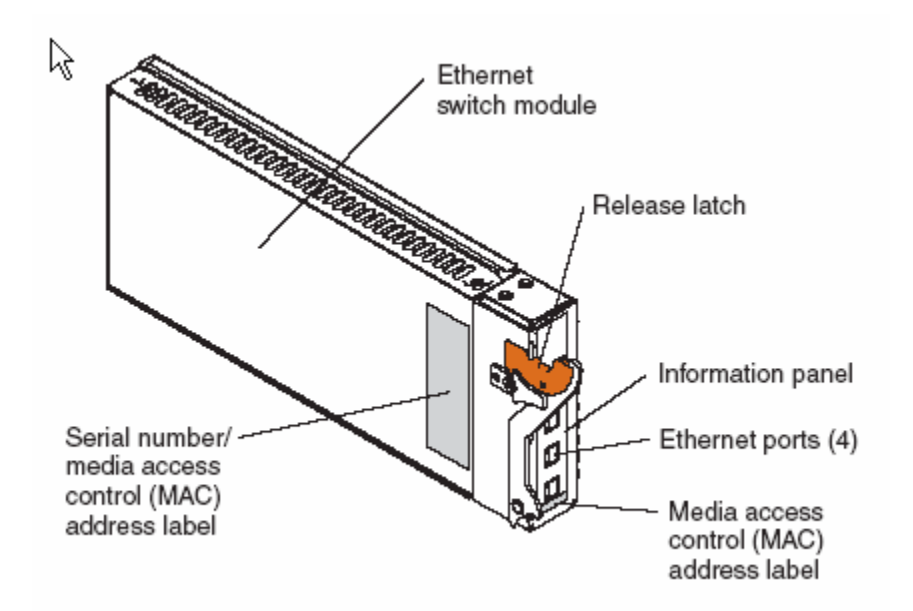

An example faceplate is:

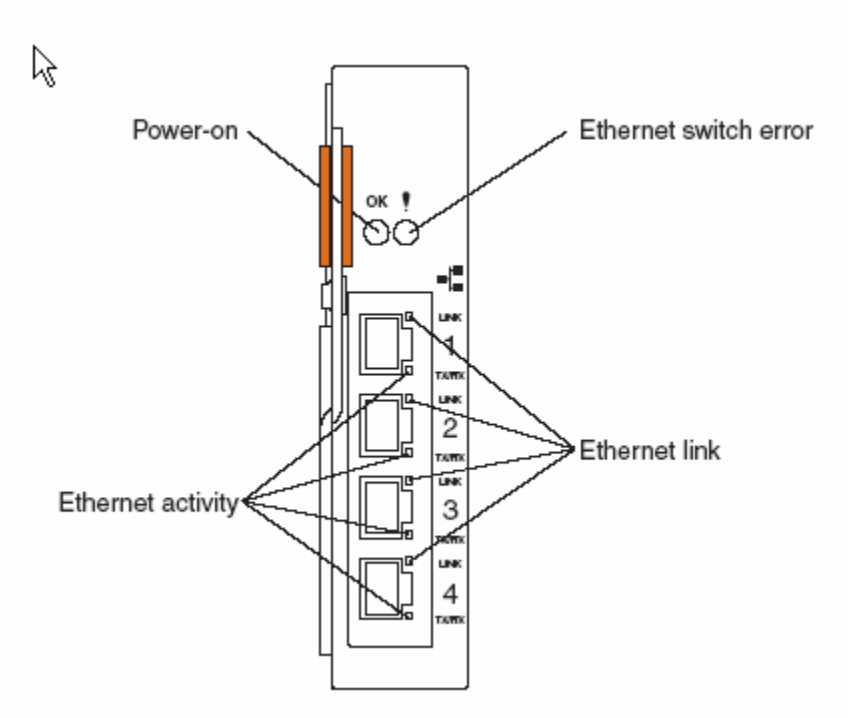

# *SCSI blade Server Storage required*

You can install the Vmkernel/Service Console on an IDE drive. However, VMware ESX Server *requires SCSI* blade server storage, either local or SAN, for virtual machines.

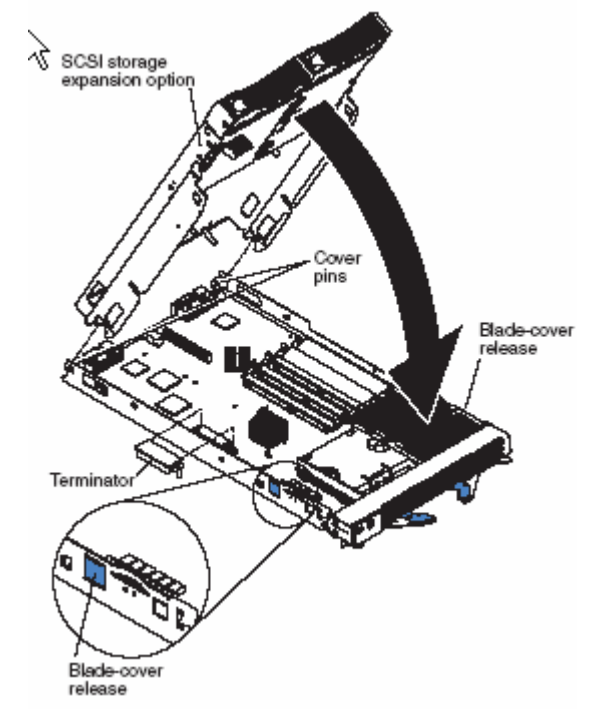

If local, then one must install a SCSI expansion option on each blade.

If SAN, then one must have a FC expansion card in each blade (shown below), plus Fibre Channel Switch modules in bays 3 and 4 (not shown). SAN is the preferred media as it enables VirtualCenter to dynamically move VMs from blade to blade via Vmotion.

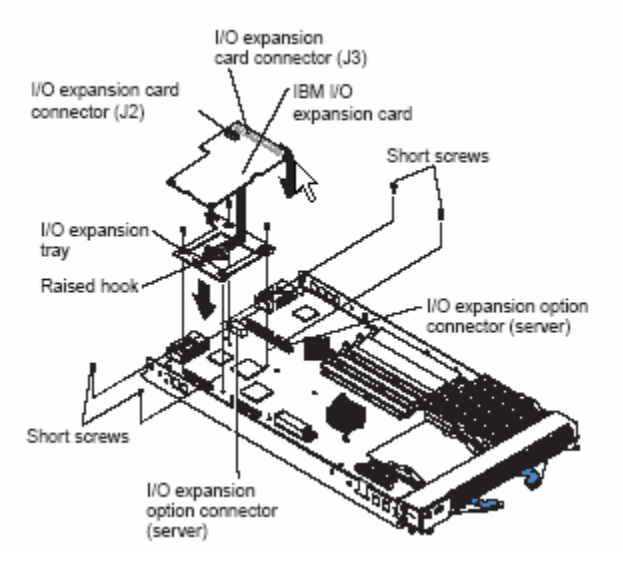

BISC – Blade Infrastructure Solution Center Page 6 of 18

## *Spec, docs, white-papers, support*

#### **VMware**

- 1) Vmware's white-paper --- "Configuring and Installing IBM BladeCenter" http://www.vmware.com/pdf/esx21\_IBM\_blade.pdf
- 2) VMware's CD-ROM install steps -- http://www.vmware.com/support/esx21/doc/esx21install\_text-teps\_install.html
- 3) VMware's ESX Server 2 specs, docs, and white papers -- http://www.vmware.com/products/server/esx\_features.html

#### **IBM**

- 1) Personal computing support -- http://www.ibm.com/pc/support
- 2) Blade servers -- http://www.ibm.com/servers/eserver/bladecenter

# *How to config Bonding and VLANs on BladeCenter*

NOTE: Do not connect cables to switch trunk ports yet.

(Trunk ports are on the GbE switches external to BladeCenter).

#### **1.0 Install ESX 2.1 using the graphical installer and default options.**

By default 1 NIC will be dedicated to the Service Console's Operating System (COS). Make sure and type in all static IP information for the COS during installation. System will reboot after installation is complete.

### **2.0 Reassign NICs, create BOND & enable vmxnet\_console**

#### **2.1 Log into COS and run from the cmd line: "vmkpcidivy –i"**

to reassign the COS's NIC to the virtual machines. Change the first NIC labeled with a [c] to shared mode by typing "s" so it will be shared between the COS and the VMs. Ensure the remaining NIC is dedicated to the VMs by typing "v". Both HS20 blade NICs will now be dedicated to the virtual machines. ((Refer to Appendix A for a screenshot of "vmkpcidivy –i")). DO NOT REBOOT YET.

**After step 2.4,** you can review the result of step 2.1 via the MUI. Click on the Options tab, then click on Startup Profile, and you see the following:

**Hardware Profile** 

Ethernet controller: BROADCOM Corporation NetXtreme BCM5704 Gigabit Ethernet (rev  $02$ )

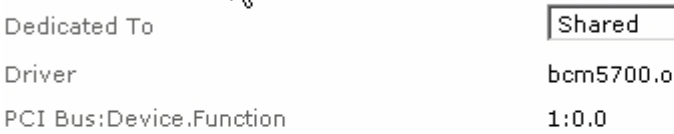

Ethernet controller: BROADCOM Corporation NetXtreme BCM5704 Gigabit Ethernet (rev 02)

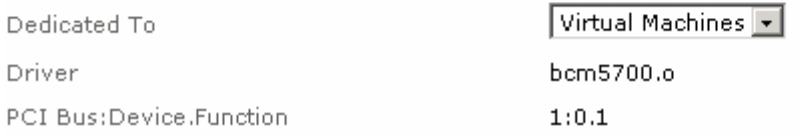

न

#### **2.2 Create the bond.**

Edit /etc/vmware/hwconfig and add the following two lines to the end of the file, where *x* is a bond number from 0 to 9. nicteam.vmnic0.team = "bond<*x*>" nicteam.vmnic1.team = "bond<*x*>"

For example:

nicteam.vmnic0.team = "bond0" nicteam.vmnic1.team = "bond0"

#### NOTE1:

In teaming mode, both NICs on the blade need to be in the same broadcast domain, that is, they have to be layer 2 connected.

#### NOTE2:

As it stands now, both NICs are used for traffic in the bond. They will use MAC addresses to load-balance, which is the default.

If you want to enable Fail-over mode, so that data traffic only flows over a single "home" or "primary" NIC, with the other NIC reserved strictly for backup, then the line to enable this also goes here in /etc/vmware/hwconfig.

For example, if we want the top NIC on the HS20 (which is vmnic1 and connects to GbESw1) to be the "home" or "primary" NIC on bond0, then we add the following line also:

nicteam.bond0.home\_link = "vmnic1"

#### **2.3 Use vmxnet\_console module to give network access to COS,**

thereby creating COS eth0. (See pg 337 of ESX 2.1 Admin Manual). Edit /etc/rc.local to add the following at the end of the file: # vmxnet\_console though bond<*x*> /etc/rc.d/init.d/network stop rmmod vmxnet\_console insmod vmxnet\_console devName="bond<*x*>" /etc/init.d/network start mount –a

For example:

# vmxnet\_console through bond0 /etc/rc.d/init.d/network stop rmmod vmxnet\_console insmod vmxnet console devName="bond0" /etc/init.d/network start mount –a

A MINIMAL example: # vmxnet\_console through bond0 insmod vmxnet console devName="bond0" ifup eth0

BISC – Blade Infrastructure Solution Center Page 9 of 18

#### **2.3.1 Creating a VLAN with NIC Teaming for the Service Console**

If you are going to use a VLAN with the COS you must include the VLAN ID with the devName for the vmxnet console. The /etc/rc.local file will have this entry for VLAN 10 # vmxnet\_console through bond0 VLAN 10

Edit /etc/rc.local and add the following lines to the end of the file, where x is the bond number (0-9) and y is the VLAN tag number (1-4095). These lines allow you to give network access through the bond to the COS.

# vmxnet\_console through bond<*x*> VLAN<*y*> /etc/rc.d/init.d/network stop rmmod vmxnet\_console insmod vmxnet\_console devName="bond<*x*>.<*y*>" /etc/init.d/network start mount -a

A MINIMAL example: insmod vmxnet console devName="bond0.10" ifup eth0

#### NOTE:

In the MUI there will be no reference to a Port Group with VLAN 10.

The vmkernel reads the devName="bond0.10" and knows to tag all packets from the COS NIC with VLAN ID 10.

If you want to use VLAN 10 for virtual machines you will need to create a Port Group in the MUI associated with bond0 with VLAN ID 10.

#### **2.3.2 Configure the physical ports on your external switch**

to be trunk ports that will support the VLAN IDs you chose. I refer to the external switch NOT the switch in the BladeCenter.

#### **2.4 REBOOT Server**

NOTE:

**Unless** you have specified vmnic1 as the "home" NIC in /etc/vmware/hwconfig as discussed in Step 2.2, **after reboot, the COS uses the bottom NIC on the HS20**. vmnic1 ---- top NIC vmnic0 ---- bottom NIC.

# *Load-balancing*

#### **Dynamic commands to set load balancing**

Load balancing is now based by default on source MAC, not source IP. This gives better interaction with multi-switch configurations.

You can dynamically switch between "out-mac" and "out-ip" load balancing via the following commands, where "**N"** is the number assigned to the bond.

echo "nicteaming load-balance out-mac" > /proc/vmware/net/bond**N**/config echo "nicteaming load-balance out-ip" > /proc/vmware/net/bond**N**/config

#### **Static commands to set load balancing**

Add a line to /etc/vmware/hwconfig as so:

nicteam.bond**N**.load\_balance\_mode = "out-ip" nicteam.bond**N**.load\_balance\_mode = "out-mac"

#### **Dynamic command to view bond N**

cat /proc/vmware/net/bond**N**/config

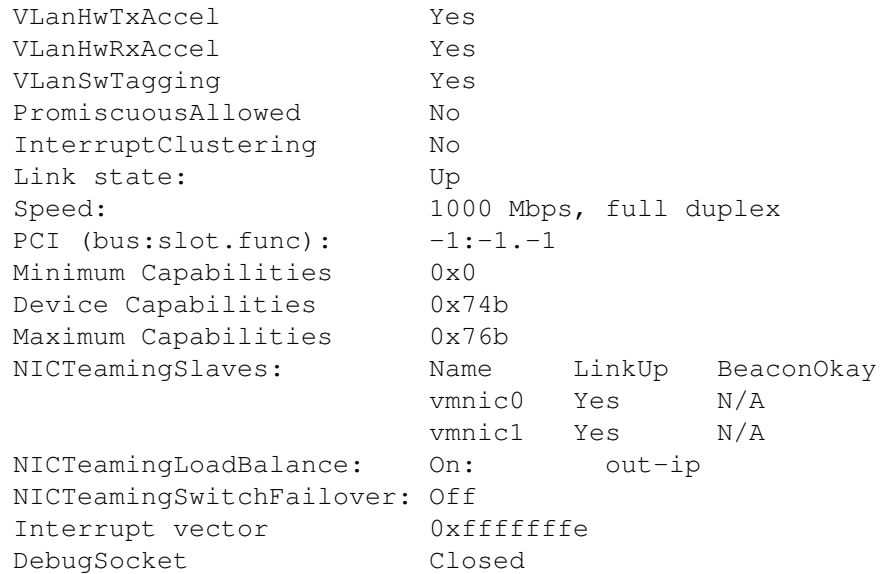

# *Fail-over only mode*

In fail-over only mode, one NIC is the home or primary NIC, and all others simply stand by. ((Designating a home NIC overrides the value of load-balance mode.))

To force a fail-over for testing purposes, power-off one of the GbE Switch modules in the BladeCenter chassis.

### **Dynamic command to designate top NIC, bond0, as home**

echo "nicteaming home vmnic1" > /proc/vmware/net/bond0/config

#### **Dynamic command to designate bottom NIC, bond0, as home**

echo "nicteaming home vmnic0" > /proc/vmware/net/bond0/config

#### **Dynamic command to REMOVE bottom NIC, bond0, as home**

echo "nicteaming **unhome** vmnic0" > /proc/vmware/net/bond0/config

#### **Static command to designate top NIC, bond0, as home**

Add the following line to /etc/vmware/hwconfig as so: nicteam.bond0.home\_link = "vmnic1"

#### **Static command to designate bottom NIC, bond0, as home**

Add the following line to *letc/vmware/hwconfig* as so: nicteam.bond0.home\_link = "vmnic0"

#### **Dynamic command to view bond0**

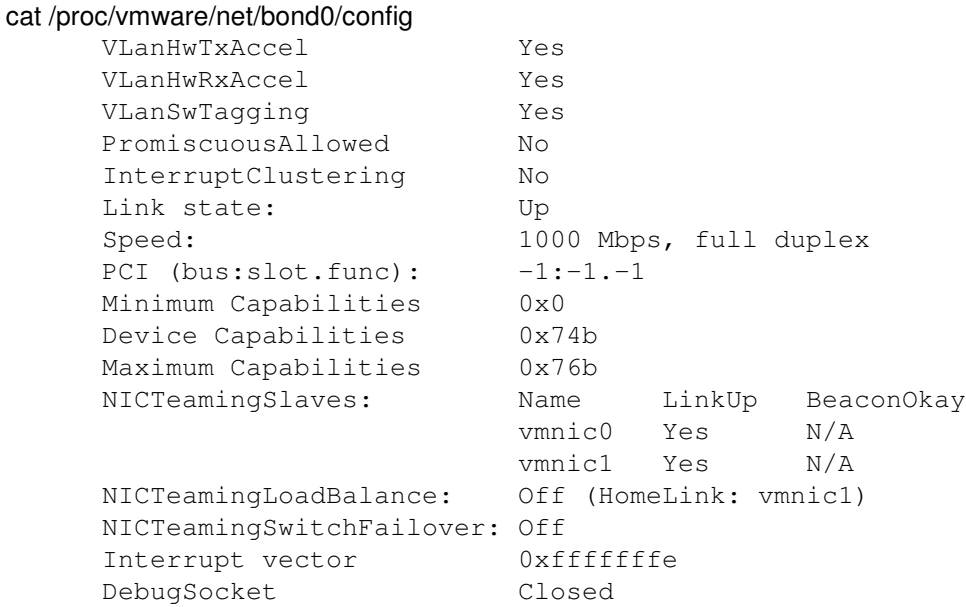

#### BISC – Blade Infrastructure Solution Center Page 12 of 18

# *Switch failover mode*

In switch-failover mode, bonds watch for an upstream switch failure using a beacon. ((The upstream switch is external to the BladeCenter chassis.))

#### **Dynamic command to set beacon interval on bond0 to 3 secs**

echo "nicteaming switch-failover 3" > /proc/vmware/net/bond0/config

### **Dynamic command to disable beacon interval on bond0**

echo "nicteaming switch-failover 0" > /proc/vmware/net/bond0/config

### **Static command to set beacon interval on bond0 to 3 secs**

Add the following line to /etc/vmware/hwconfig as so: nicteam.bond0.switch\_failover\_threshold = "3"

#### **Dynamic command to view bond0**

cat /proc/vmware/net/bond0/config

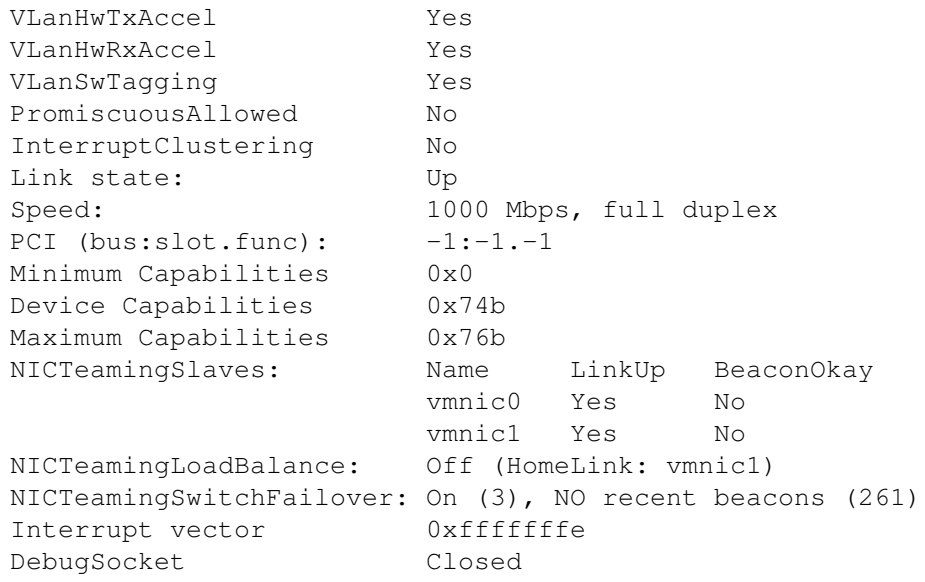

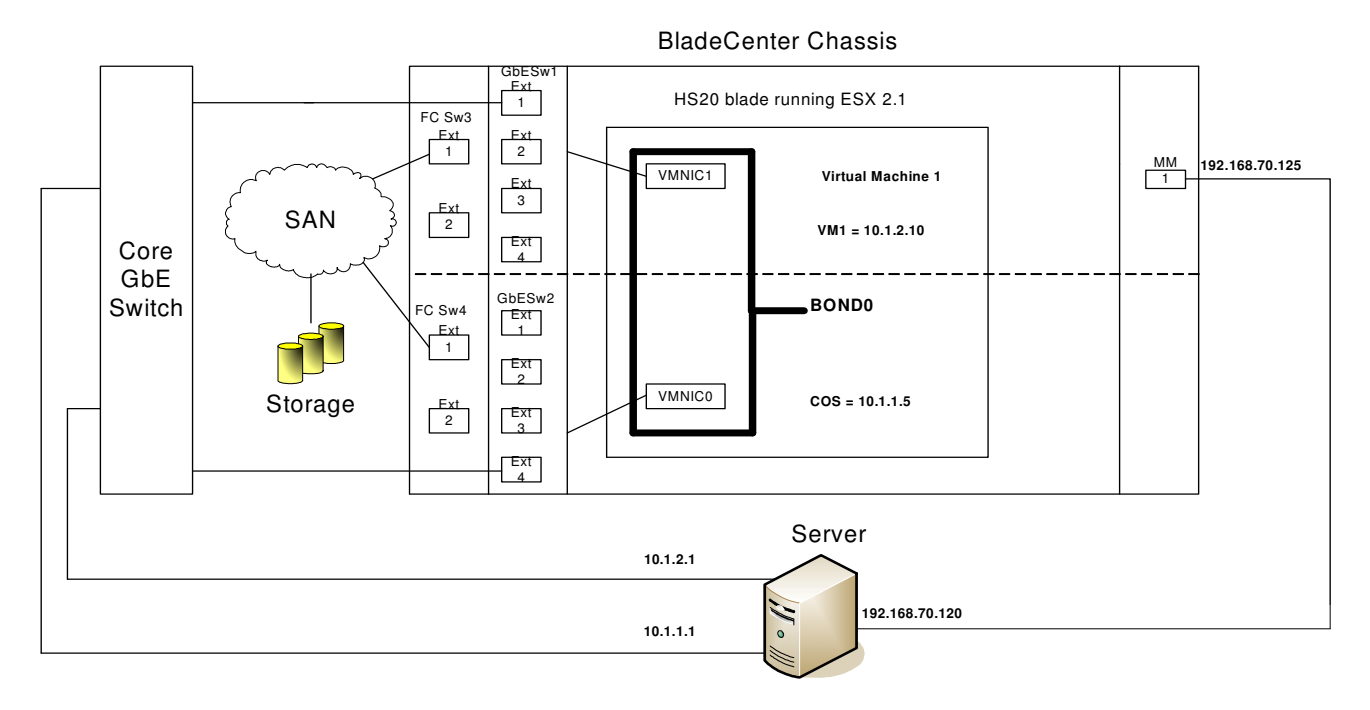

# *Example config with SAN --- preferred solution*

# *Example config without SAN – must use SCSI sidecar on blades*

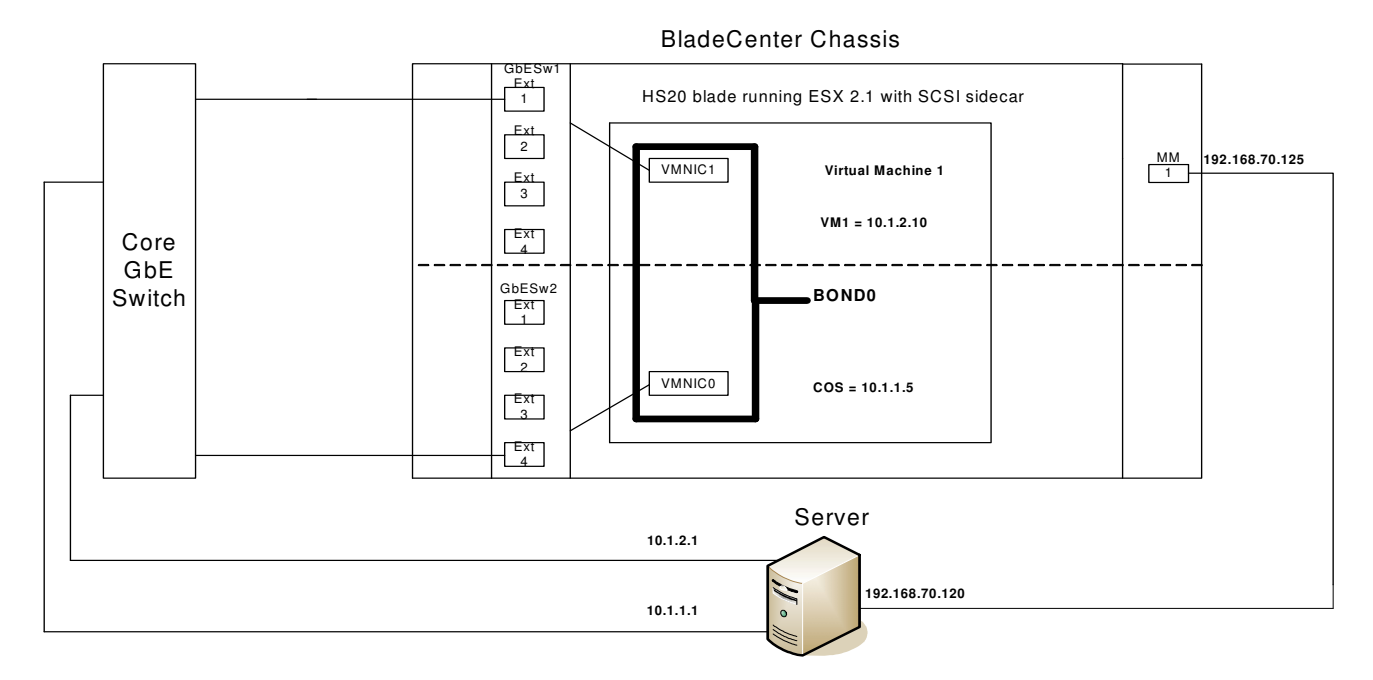

#### BISC – Blade Infrastructure Solution Center Page 14 of 18

## *Minimum hw config possible - use SCSI sidecar, vmnic1= home*

*(no failover possible)*

This is the minimum hardware configuration possible. Customers save the price of the second GbE Switch at the cost of wasting vmnic0 on each blade and losing fail-over.

Notice that in this configuration, "vmkpcidivy –i" did assign both NICs to the Service Console. However, since vmnic1 in this configuration must be the "home" NIC, the Service Console uses vmnic1 instead of vmnic0. Recall lines must be inserted at the bottom of /etc/vmware/hwconfig as follows:

nicteam.vmnic0.team = "bond0" nicteam.vmnic1.team = "bond0" nicteam.bond0.home\_link = "vmnic1"

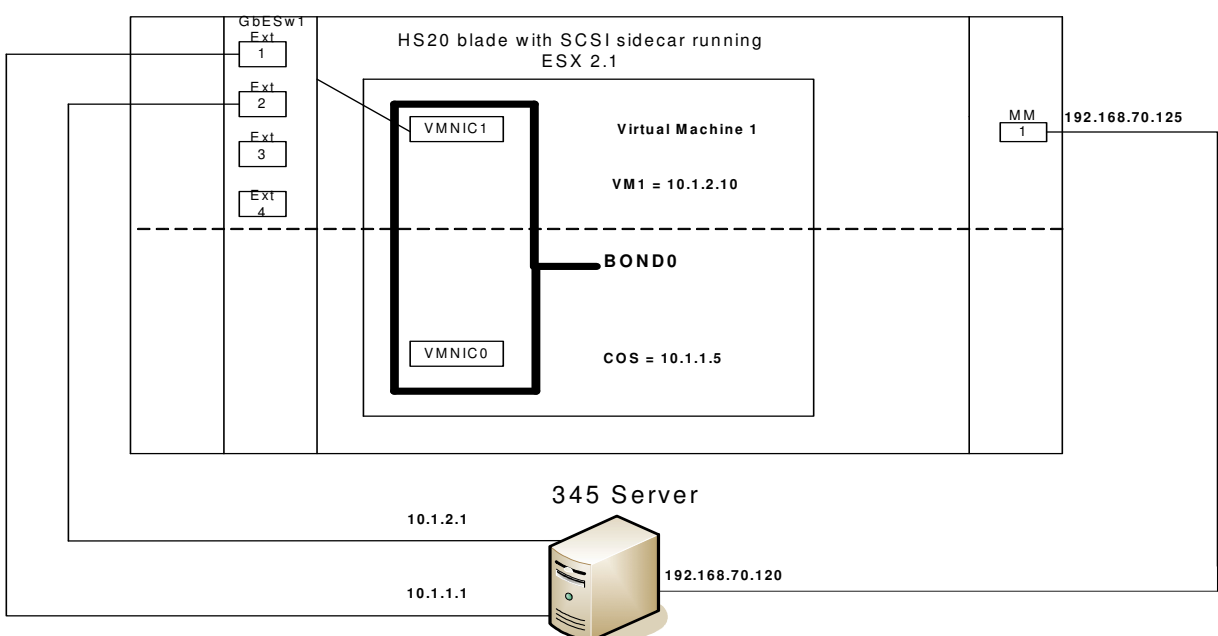

Bla deC e nter C ha ssis

## *Appendix A --- Example output of step 2.1 "vmkpcidivy –i "*

[root@BC7 root]# vmkpcidivy -i Checking for existing VMnix Boot Configurations. The following VMnix kernel images are defined on your system: Boot image configuration: esx Image file: /boot/vmlinuz-2.4.9-vmnix2 Memory: 192M Service Console devices: Ethernet controller: BROADCOM Corporation NetXtreme BCM5704 Gigabit Ethernet (rev 02) SCSI storage controller: Symbios Logic Inc. (formerly NCR) LSI Logic Fusion MPT 53C1030 (rev 07) (shared) VM devices: Ethernet controller: BROADCOM Corporation NetXtreme BCM5704 Gigabit Ethernet (rev 02) Fiber storage controller: QLogic Corp QLA231x/2340 (rev 02) SCSI storage controller: Symbios Logic Inc. (formerly NCR) LSI Logic Fusion MPT 53C1030 (rev 07) (shared) Type in the name of the boot image configuration you wish to configure or type "new" to create a new image [esx]: new Creating new VMnix boot configuration. Configuring your setup. Enter in the options that you want. Defaults have been provided. Name of this configuration [esx2]: test Now allocating memory to the Service Console. The memory that is not allocated to the Service Console will be allocated to the VMs. Be sure to indicate a number smaller than you actually have on your system or you may not be able to run any VMs. Your system is reporting approximately 2,047 MB of memory. Note: you cannot allocate more than 800 MB to the Service Console. If you plan to run 4 virtual machines or fewer, 128 MB should suffice. Set this to 192 MB for 8 virtual machines, 272 MB for 16 virtual machines, 384 MB for 32 virtual machines, or 512 MB for more than 32 virtual machines. Amount of memory (in megs) to allocate to the Service Console [272]: Enable hyperthreading? (Only works with 8 or less physical processors) [y]: Now to divide the SCSI controllers and network adapters. In this process, you will select whether to give the previous devices to the Service Console or the virtual machines that you will be running. In order to ensure optimal performance for your virtual machines, we suggest you allocate as many devices as possible to the virtual machines, leaving only the ones necessary to configure and maintain the Service Console. Type 'c' to allocate to the Service Console or 'v' to allocate to the virtual machines, or 's' to share between both. Ethernet controller BROADCOM Corporation NetXtreme BCM5704 Gigabit Ethernet (rev 02) running on bus 1 device 0 function 0 (bcm5700.o) [] [c]: s Ethernet controller BROADCOM Corporation NetXtreme BCM5704 Gigabit Ethernet (rev 02) running on bus 1 device 0 function 1 (bcm5700.o) [vmnic0] [c]: v Fiber storage controller QLogic Corp QLA231x/2340 (rev 02) running on bus 2 device 2 (qla2300\_604.o) [vmhba0] [c]: v SCSI storage controller Symbios Logic Inc. (formerly NCR) LSI Logic Fusion MPT 53C1030 (rev 07) running on bus 3 device 1 function 0 (mptscsi.o) [vmhba2] [c]: s

#### BISC – Blade Infrastructure Solution Center Page 16 of 18

Current configuration is not the default configuration. Use this configuration as the default  $(y/n)$ ? [n]: y Configuration complete. Commit changes (y/n)? [y]: y Committing changes...VMware::ExtHelpers::System[485]: '/bin/mv' '-f' '/tmp/exthelpers.tmpfile.2293' '/etc/lilo.conf' VMware::ExtHelpers::System[1725]: '/sbin/lilo' VMware::ExtHelpers::System[485]: '/bin/mv' '-f' '/tmp/exthelpers.tmpfile.2293' '/etc/vmware/vmkmodule.conf' Successful. [root@BC7 root]#

# *Appendix B --- Debugging*

VMware has a service support script named **/usr/bin/vm-support**, which gathers up all the relevant files required to debug. For example, from the Service Console, type:

root>/usr/bin/vm-support root>ls –lt esx\* -rw-r--r-- 1 root root 393426 May 5 07:55 esx-2004-05-05.6327.tgz

You have several options to get the above esx\*.tgz file off the system.

A ssh server runs on the COS, so from a Windows box you can use PuTTY's pscp.exe to do a secure copy. Or you can log into the COS and initiate an ftp session or scp to a remote server.

Or, on the COS, you can use **/usr/sbin/ntsysv** to start an FTP server on the next reboot via wu-ftpd. (You can also enable telnet from here.)

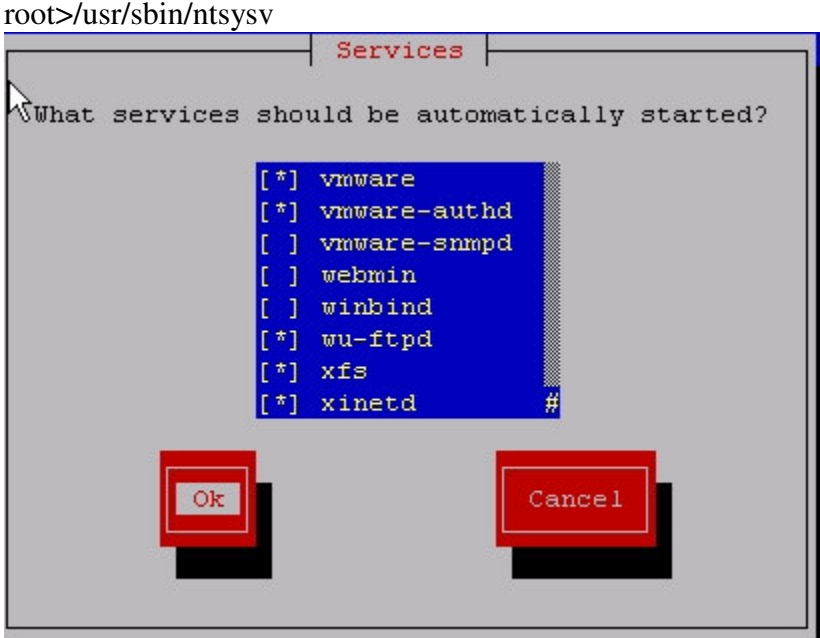

If you need to change the IP address of the Service Console, edit this file: /etc/sysconfig/network-scripts/ifcfg-eth0

If you need to change the gateway address of the Service Console, edit this file: /etc/sysconfig/network